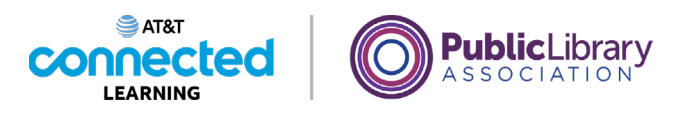

## **Using a PC Windows 10 Operating Systems**

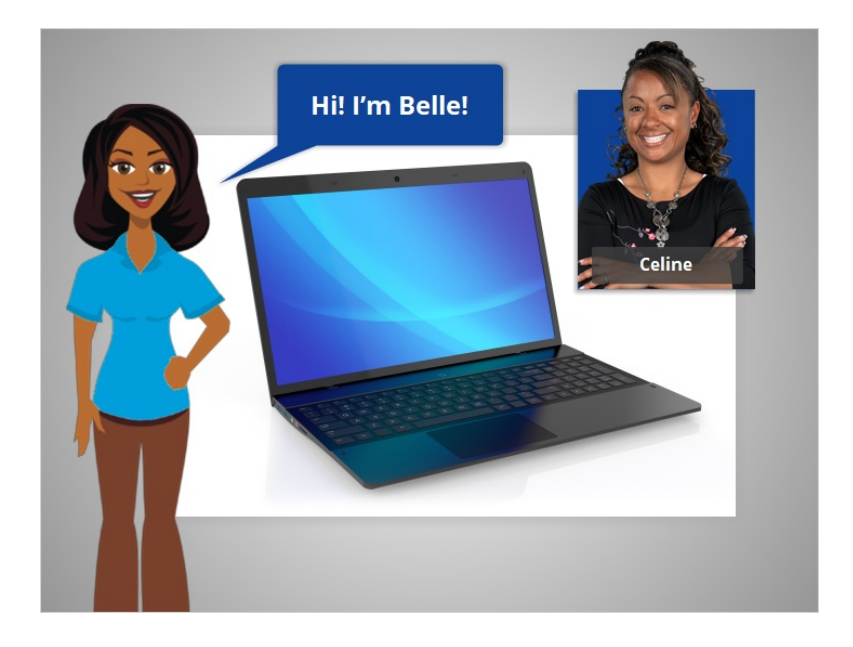

Hi! I'm Belle. I'm here to tell you about a computer's operating system and guide you through navigating a computer.

We'll follow along with Celine who wants to learn more about how to use the computer.

## Provided by AT&T Connected Learning + Public Library Association 1

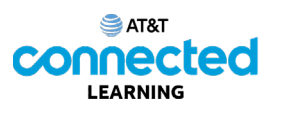

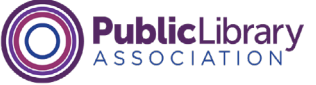

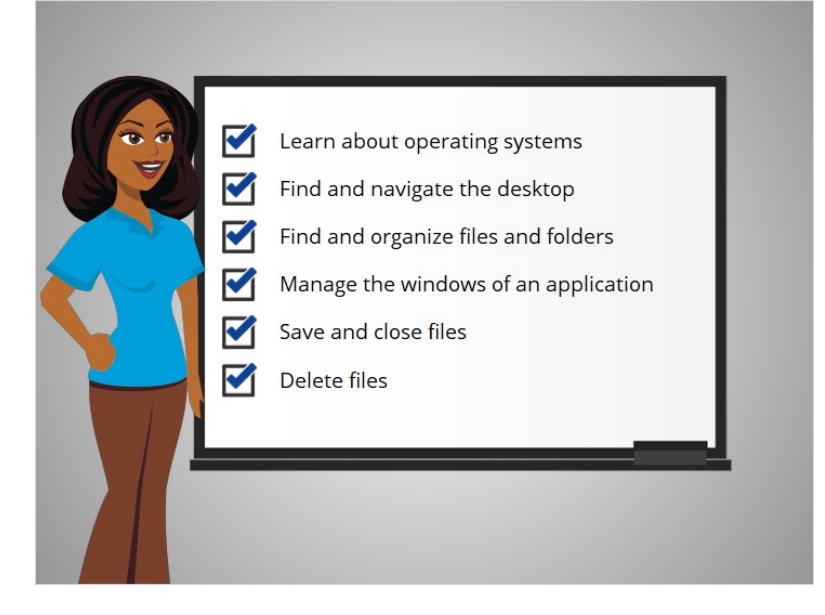

In this course Celine will learn about operating systems, how to find and navigate the computer's desktop, how to find and organize files and folders, how to manage the windows of the applications she wants to use, and how to save, close and delete files on the computer.

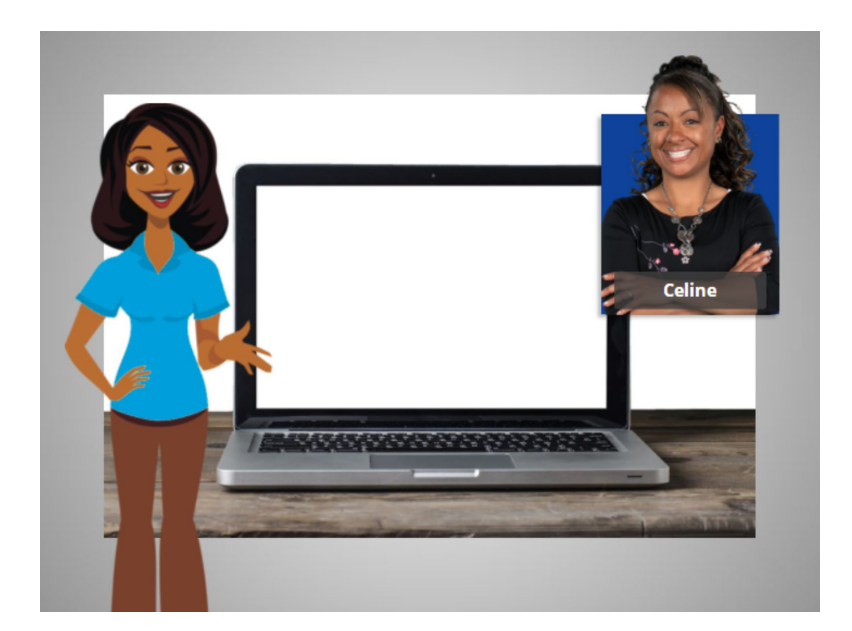

In today's lesson Celine will learn about the computer's operating system running on her Windows 10 computer. Let's take a look.

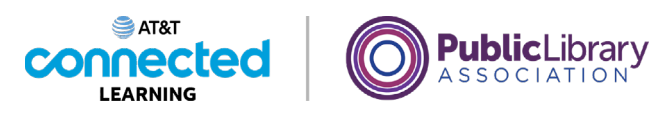

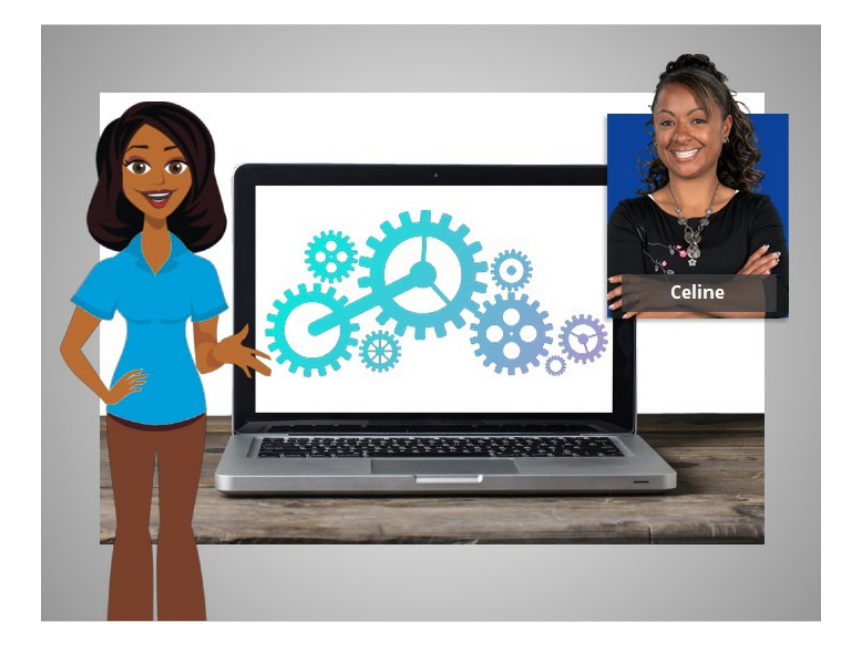

When Celine first turns on the computer, software starts running behind the scenes that manages all the different computer programs and processes. That software is called the operating system.

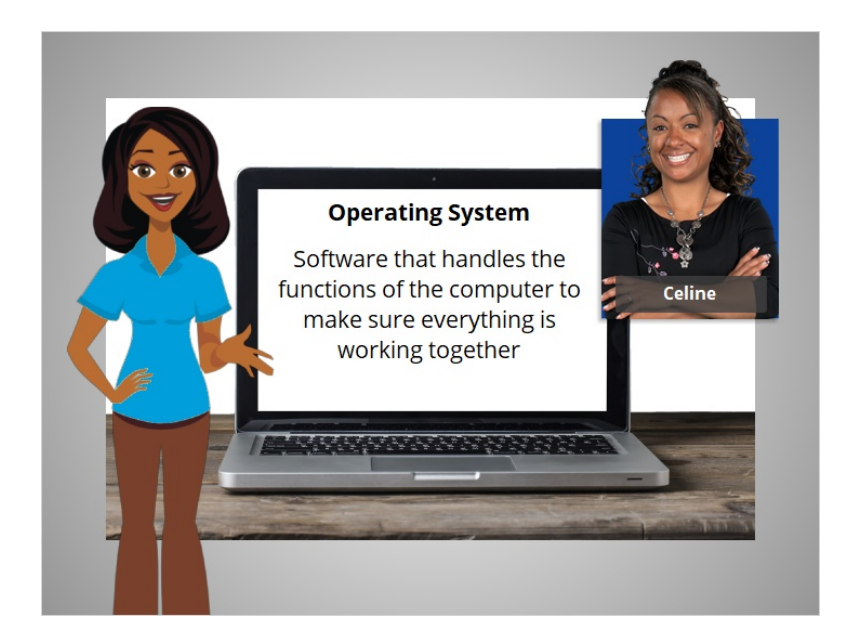

The operating system is the software that handles the functions of the computer to make sure everything is working together.

Provided by AT&T Connected Learning + Public Library Association 3

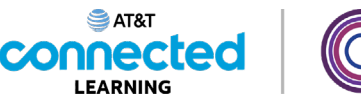

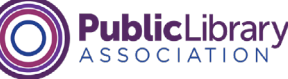

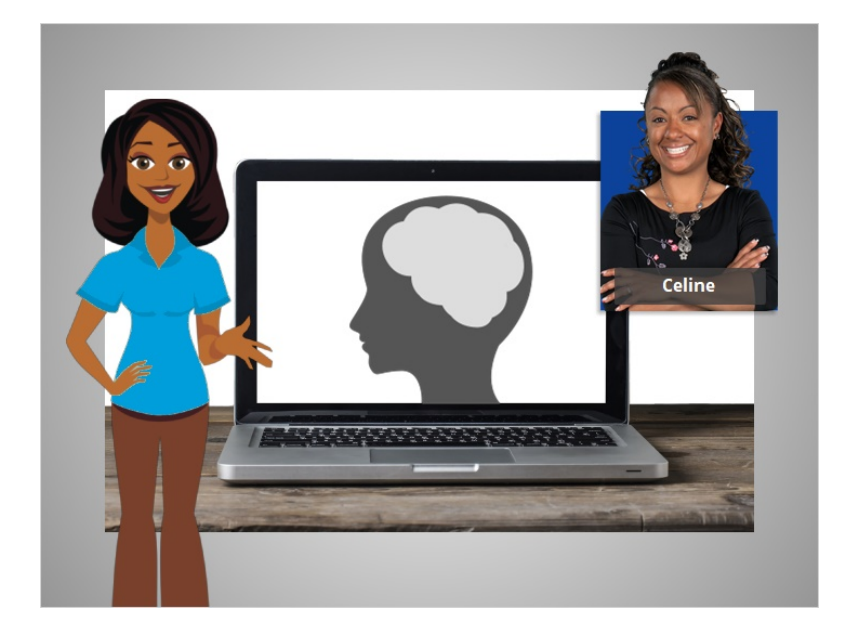

Just like your brain works to manage your body to make sure you are breathing and your heart is pumping, the operating system manages the functions of the computer to make sure everything is working together.

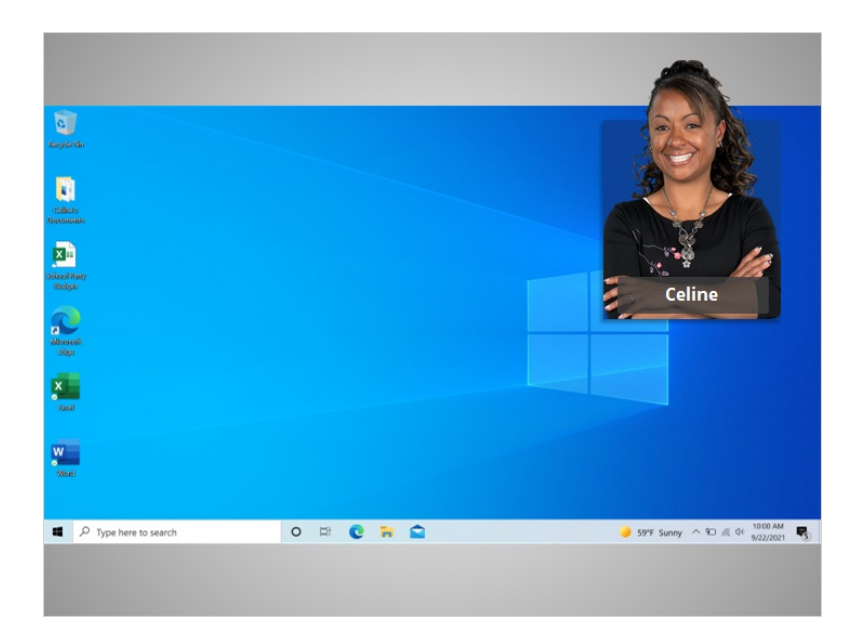

Celine logs in and we see the Windows 10 desktop. If you're using a computer with a different operating system or another version of Windows, the login process and desktop might look different.

Now Celine is ready to learn more about the Windows desktop and other programs.

## Provided by AT&T Connected Learning + Public Library Association 4